**Módulo Parcerias Tecnológicas** 

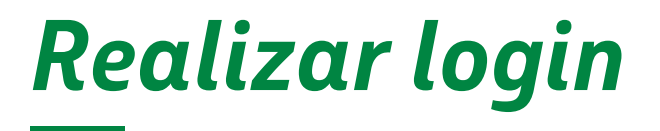

*AMBIENTE DE COMPETITIVIDADE*

Agosto,2023 | **Versão 1**

**BR** PETROBRAS

# **SUMÁRIO**

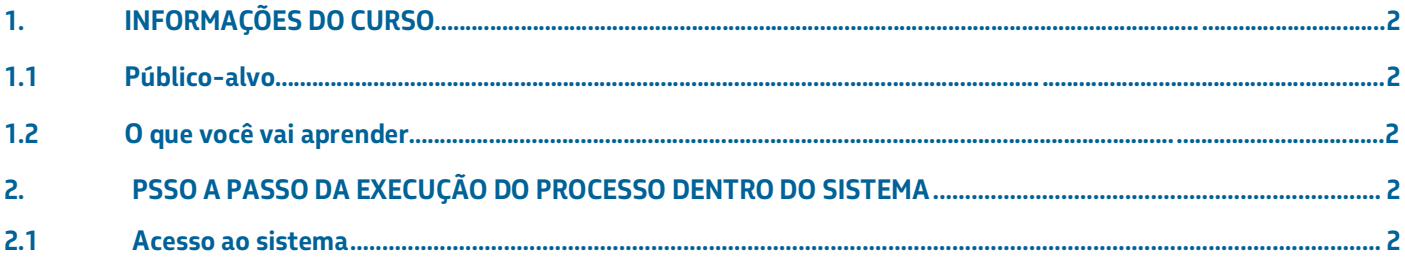

### <span id="page-2-0"></span>**INFORMAÇÕES DO CURSO**

#### <span id="page-2-1"></span>**1.1 Público-alvo**

Todos os usuários do sistema de competitividade.

#### <span id="page-2-2"></span>**O que você vai aprender**

Esse módulo descreve o passo a passo para realização de login.

## <span id="page-2-3"></span>**2. PASSO A PASSO DA EXECUÇÃO DO PROCESSO DENTRO DO SISTEMA**

#### <span id="page-2-4"></span>**2.1 Acesso ao sistema**

Acessar o ambiente de competitividade [\(https://sigitec-competitividade](ividade-hmg.petrobras.com.br/v2)[hmg.petrobras.com.br/v2/auth/\)](ividade-hmg.petrobras.com.br/v2) e o sistema exibe tela de acesso.

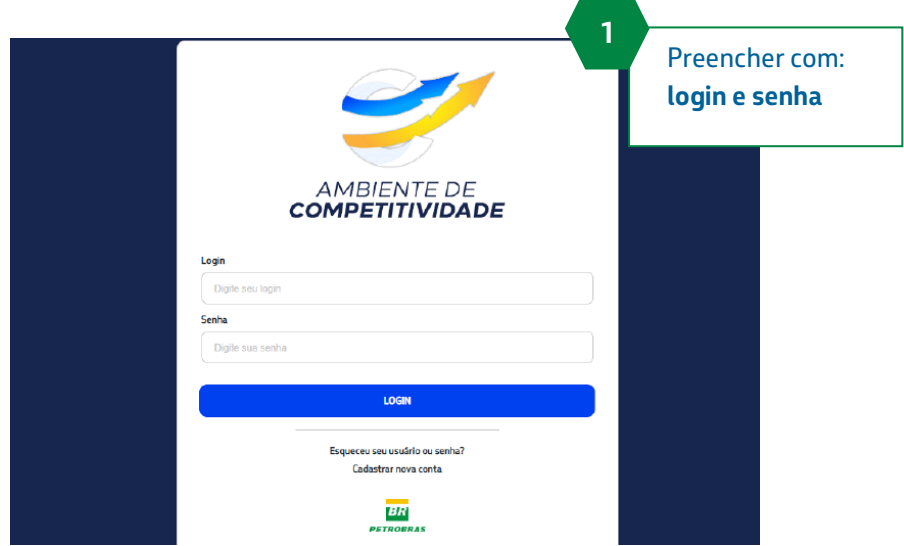

Clicar no Menu – Seleção de Parceiros, conforme seta indicativa na imagem abaixo.

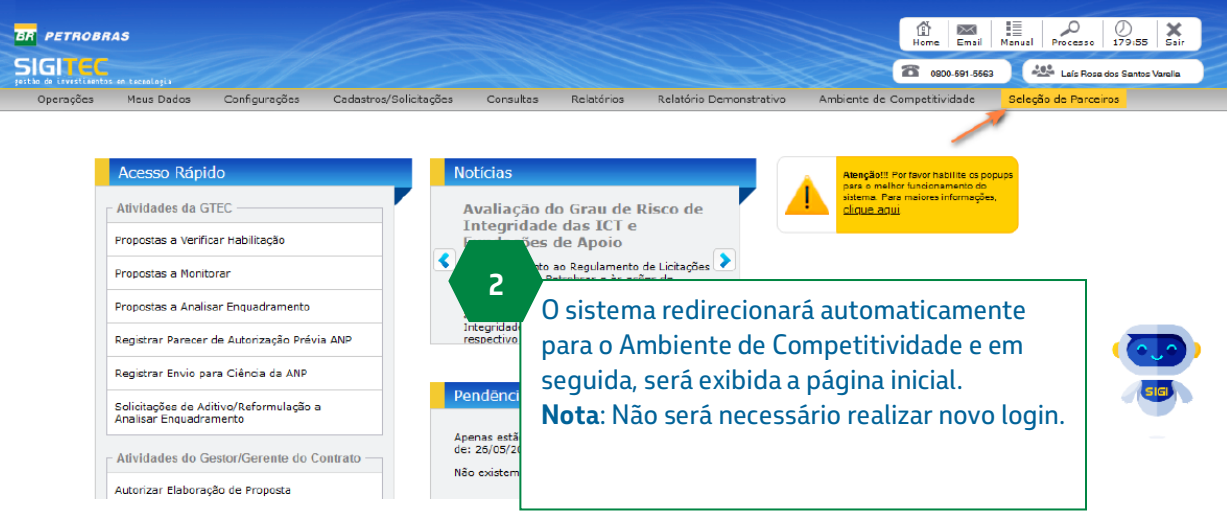